2012 年度卒業研究

食材を無駄にしないアプリケーションの検討

指導教員 渡辺 恭人 学籍番号 0940069 氏名 小池 由季子

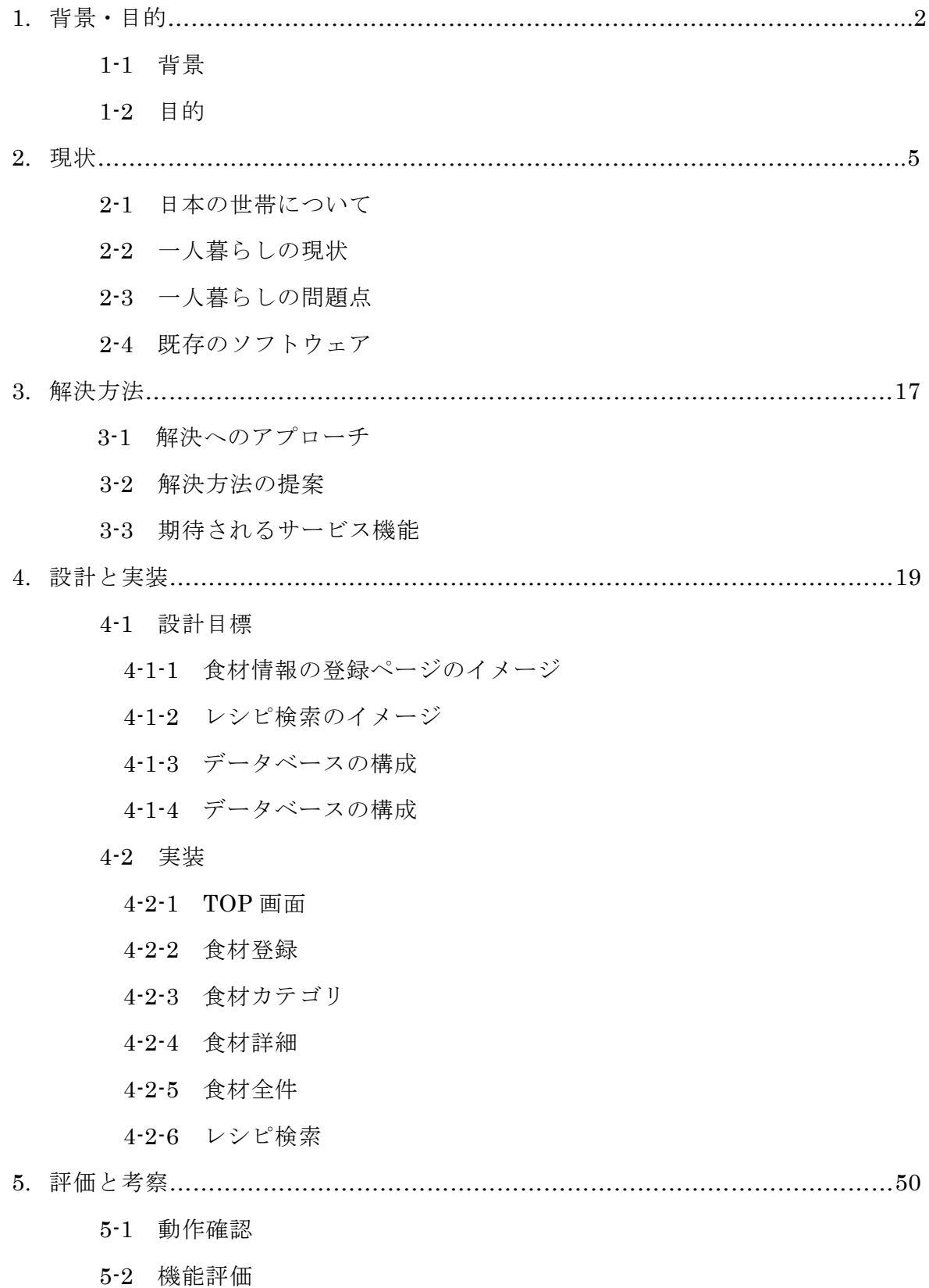

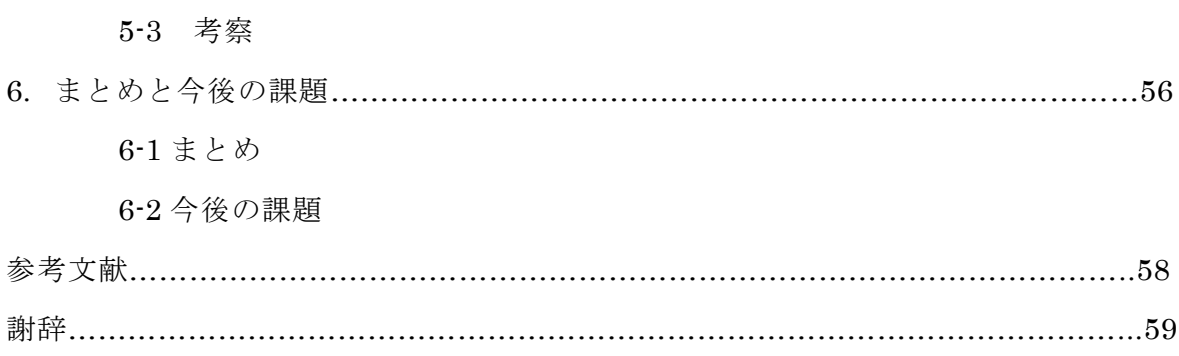

1. 背景・目的

#### 1-1 背景

一人暮らしをしていると家のあらゆることを一人でしなければならない。そのうえ 仕事があり、家事をする暇がない人が多くいる。掃除や洗濯は必ずしていかなければ ならないので忙しい中でもしっかりやる人は多いと思うが自炊となると時間がない、 面倒くさいことを理由にやらないことがある。また、一人暮らしをしていると食材を 買っても腐らせてしまうことがある。社会に出ると人との付き合いから毎日自炊をす ることがない人も多くいるので賞味期限のうちに食材を使いきることができないこと がある。そうなると食材を買っても無駄にしてしまう。また家にある食材を管理でき ていないと、もともと家にあった食材を新たに買って来てしまうなんてことも経験し たことがある人は多い。

問題点として、家にある食材を常に把握することができない。また食材に関する知 識がないため食材を無駄にしてしまう。一人暮らしに役立つレシピ情報の少なさなど があげられる。

本研究では、携帯電話などの端末により食材を管理するアプリケーションの制作な らびに食材を無駄にしないための食材を保存する情報の提供。賞味期限などの管理。 またある食材でのレシピ検索ができる機能を制作することにより、常に家にある食材 を管理することができ、食材を有効に消費させ、買い物における利便性の実現が可能 となる。

#### 1-2 目的

本研究では、食材の賞味期限を管理できるようになること、管理食材をより長持ち させる情報の取得、自宅にある食材での献立情報の提供を携帯端末上のアプリケーシ ョンによって容易にできるようにすることを目的とする。この研究をすることにより、 食材の無駄を削減させるとともに、食材への知識向上、食材を有効活用できるレシピ を習得できる。

4

### 2. 現状

この章では一人暮らしの現状、すでに既存の食材アプリケーションについて述べる。

2-1 日本の世帯について

初めに、近年の一人暮らしの割合について調べてみた。

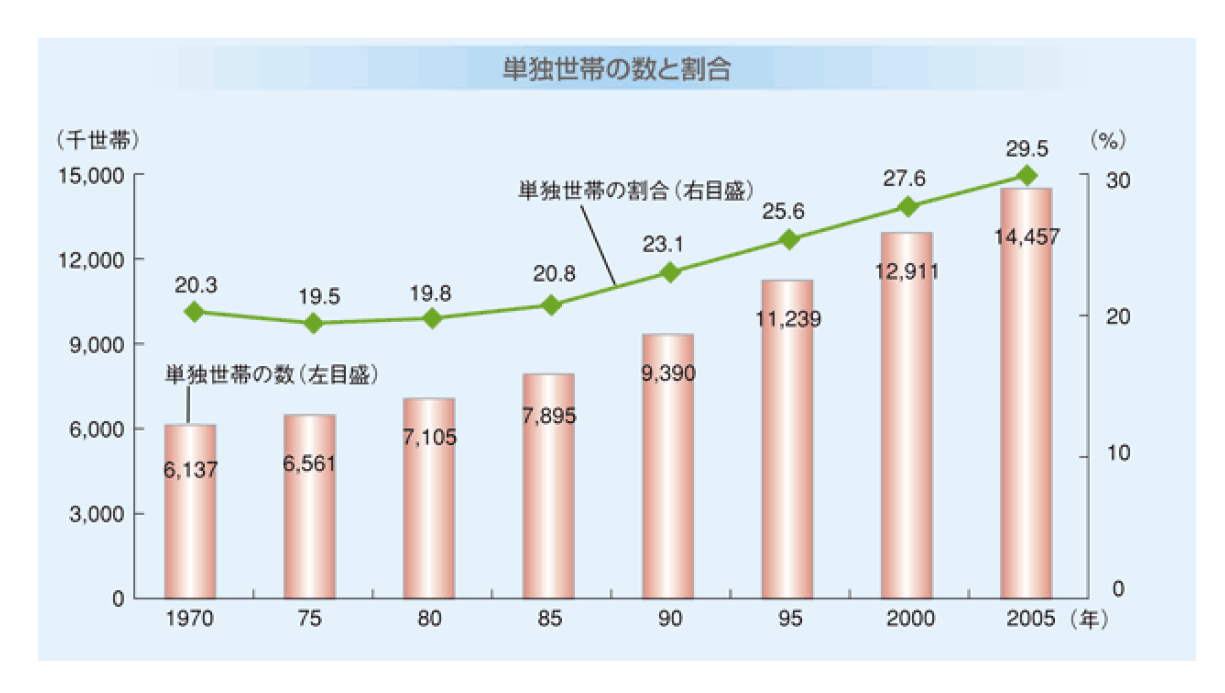

図 2-1-1 一般世帯における単独世帯の割合(出典:文献1)

この単身世帯の推移を見てみると、1970 年には 6.137 世帯だったのが 2005 年には 14.457 世帯と 8320 世帯増加した。割合から見ても 1975 年に一度 19.5%と一度低下 しているが 2005 年には 29.5%と増加している。このグラフから単独世帯数および割 合がともに年々増加していることがわかる。

### 2-2 一人暮らしの現状

現在、一人暮らしをしている人たちがどれほど自炊に対して考えているのか述べる。 まず、現在一人暮らしをしている人男女別 600 人の自炊事情を調べてみた。

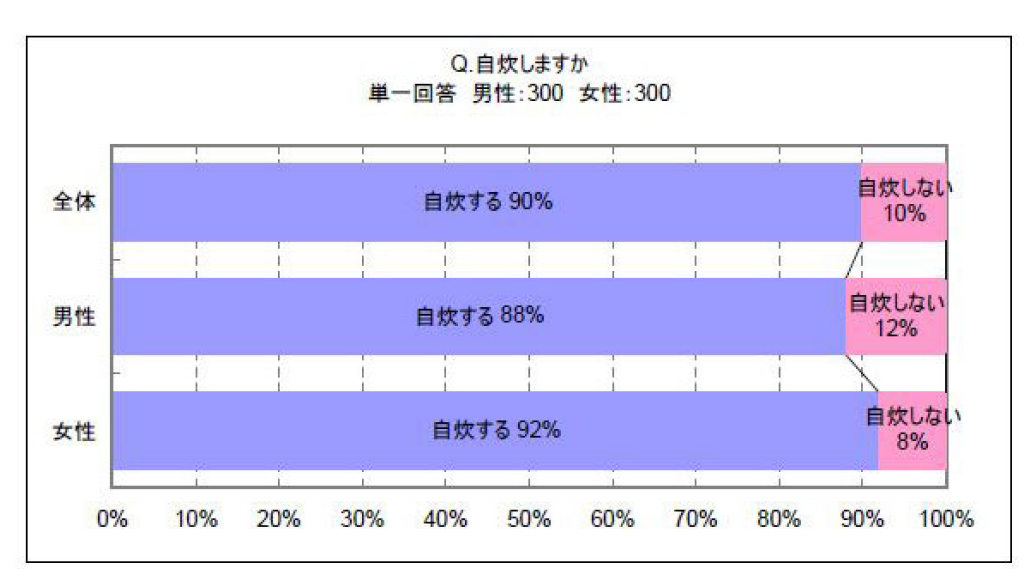

図 2-2-1 男女別 600 人による自炊アンケート(出典:文献 2)

一人暮らしの男女 600 人にアンケートをとった結果である。この結果から一人暮ら しの 9 割が自炊していることが分かった。男女ともに9割くらいの人たちが自炊をし ている。

図 2-2-1 は、自炊をする中で朝·昼·夜の中でどの食事の時間帯で自炊をしている 人が多いのかについてアンケートをとってみたものである。

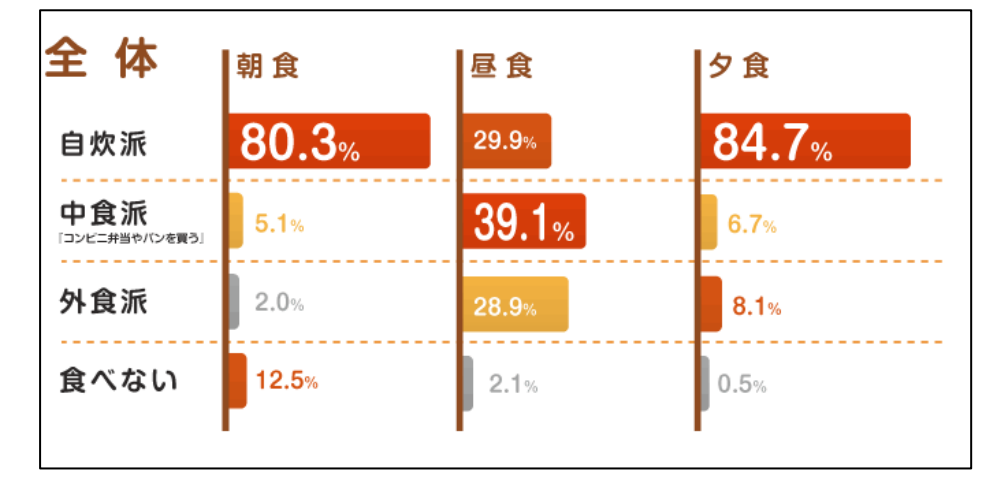

図 2-2-2 一人暮らしにおける食生活志向についてアンケート (出典:文献3) この結果をみると朝食と夕食に自炊を行っている人が多いことが明らかになった。 昼食に関しては、お弁当を作ることに対して面倒くさいという意識があるのか自炊す る人は少ない。コンビニのお弁当や外食などですませる人が多いようだ。

次に、一人暮らしで自炊をする人と外食する人の理由をまとめてみた。

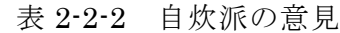

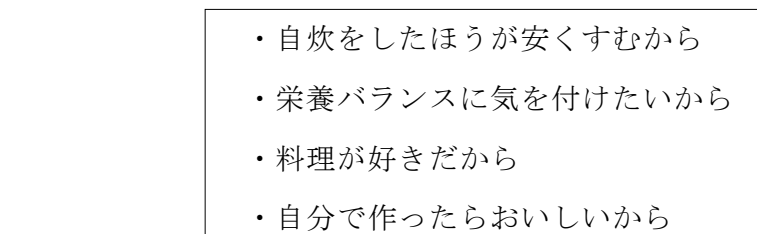

上から順に回答数が多かったのだが、やはり節約を気にして自炊をする人が多いよ う。また、外食だとなかなか栄養が偏ってしまうことから栄養バランスを気にして自 炊を行う人もいることが分かった。

表 2-2-3 外食派の意見

トランス エンジェット

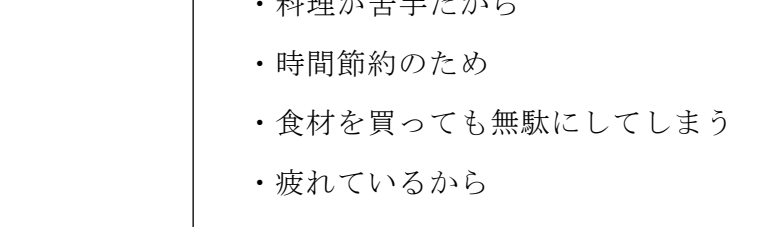

やはり食材を無駄にしてしまうことで自炊をしない人もいることがわかった。自炊 をすれば安上がりで栄養のバランスも考えて食事をとることができるが時間や手間が かかるため自炊を敬遠している人もいることがわかった。一人暮らしをしている人は、 「栄養」、「予算」、「手軽さ」などを重視していることがわかる。

2-3 一人暮らしの問題点

2. 時間や手間がかかる。

自炊を行わない人たちの意見をもとに、問題点を詳しく取り上げてみる。

- 1. 食材を無駄にしてしまう。 たとえ料理をするために食材を買ってきても使いきれずに捨ててしまうがた めに自炊を行わない。
	- 自炊をするとどうしても調理に時間や手間がかかってしまうがために、そこま で時間をかけている時間はないという人も中にはいた。

3. 一人分の調理が難しい。

自炊をしてみると思うことだが、意外にも一人分の調理というのは難しい。野 菜を多く切りすぎて量が多くなってしまうこともある。

4. 料理が苦手

料理に苦手意識を持っている人は少なくない。しかし苦手といってもやはり手 間や時間を考えると面倒くさいと思いやらない、レシピを検索しても希望の人 数分のレシピでないがために料理に壁を感じてしまう場合もある。

2-4 既存するソフトウェア

ここでは、食品管理に関する既存するソフトウェアの調査を行う。現在食品を管理 するソフトウェアはいくつもありその中でも本研究と類似しているソフトウェアをい くつか調べてみた。

表 2-4-1 既存のソフトウェアの例 (出典:文献 6)

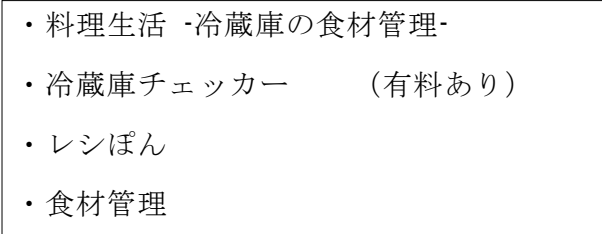

私はこの 4 種類のアプリケーションに注目してみた。これらはすべて無料である。 これら一つひとつのアプリケーションの主な機能とそれに対するメリット、デメリッ トを述べる。

2-4-1 料理生活 -冷蔵庫の食材管理-

冷蔵庫の食材管理、レシピ管理、献立の作成ができる。

食品名がカラフルに表示されており探しやすくなっている。 食品・調味料などの マスタデータが自由に変更できるのが特徴。自分なりの使いやすいアプリケーション にすることができる。

主な機能

- 食品管理(冷蔵庫の食材管理)
- ・買物リスト
- ・レシピ登録
- ・献立表作成
- ・材料集計
- ・各種マスタ登録(食品、食品グループ、単位、保管方法、調味料、料理ジャンル、 色、デザイン)

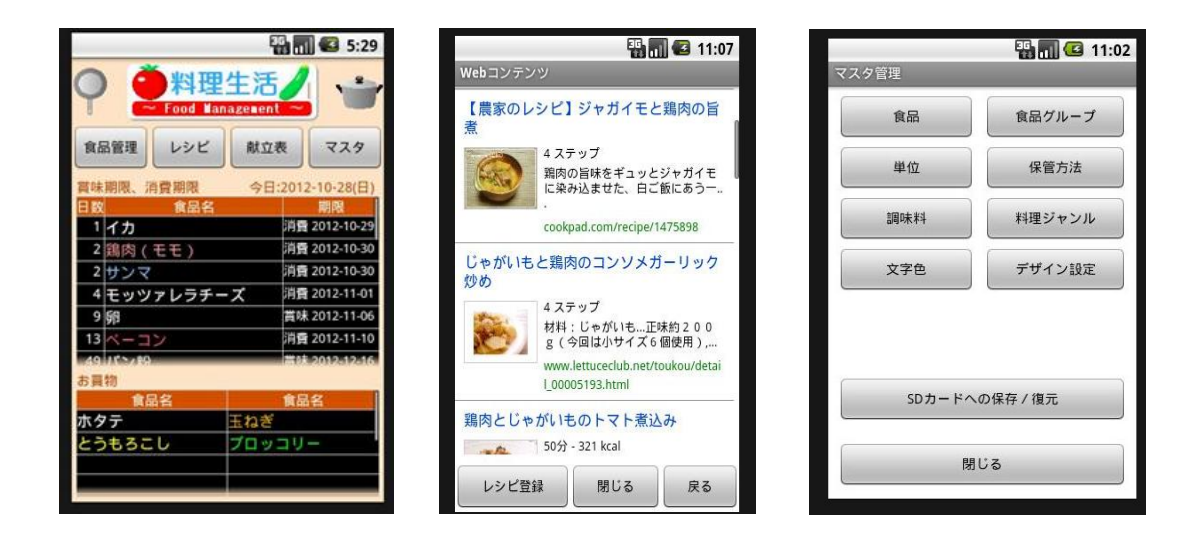

図 2-4-1-1 TOP 画面 図 2-4-1-2 レシピ検索 図 2-4-1-3 マスタ登録

メリット

・自分なりのデザインアレンジができる。

 自分なりのアプリケーションを作れることにより多くの方に合わせられるアプ リケーションになる。

・お買いものリストから冷蔵庫・冷凍庫へ移動可能

 他のアプリケーションにはない機能。お買いものリストから買った後にまた同 じものを入力するのは手間がかかる。一度リストに記入したものを移動させら れることができるとアプリケーションに対する面倒臭さがなくなる。

・インターネットに接続(ヤフー)してレシピ検索

ネット内から検索できるためレシピのバリエーションが増える。

・食品を入れた経過日数の表示

経過が表示されていることでいつ買ってきたのかそろそろ消費しとこうかなど

食材の具合を知ることができる。

・消費期限・賞味期限の見易さ。

食材を管理しやすい。

## デメリット

・賞味期限を自分で設定する必要がある。

 賞味期限が書かれている食材ならいいのだが、書かれていない野菜などの賞味 期限を記入することは知識がなければ難しい。

・食材検索が一覧だけ。

食材を登録する際に一覧の中にない食材を登録することができない。

#### 2-4-2 冷蔵庫チェッカー

冷蔵庫に入れた食品を管理してくれるアプリケーションである。気になる食品のジ ャンルをタッチすると、冷蔵庫に入っている食品一覧が表示される。食品名のほかに、 買った日、経過日数、そして状態を表すアイコンが表示される。経過日数だけでは分 かりづらい食品の状態も、アイコンをひと目で確認することができる。

各食品をタッチして呼び出すことのできる「レシピ検索」から、BIGLOBE などが 提供している豊富なレシピを食材に合わせて検索することも可能である。

主な機能

- ・食材登録
- ・レシピ検索
- ・メモ帳
- ・タイマー
- ・使い方

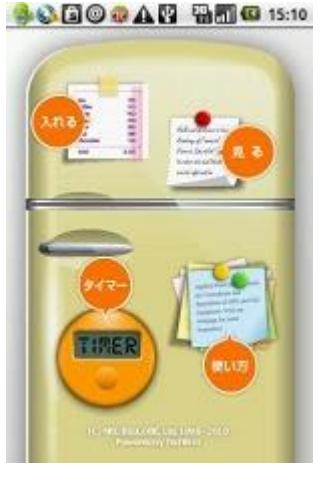

**DELLE TREE** 1. 魚介  $4n - x$ 添藤バラ ■スペアリプ 牛バラ  $+$  +  $+$ - 豚もも肉 ■ 調もも肉 サーロイン 牛水ルモン **DESPERT** 冷蔵庫に入れる

**SOOTAN BEG** 15:11

**DE 1742** 

要應

**D** RX

TONE - 3月12日

**Counter of** 

図 2-4-2-1 TOP 画面 図 2-4-2-2 登録画面

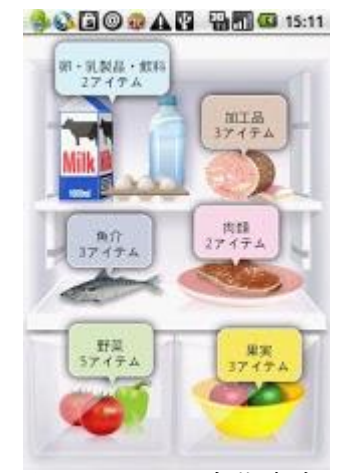

図 2-4-2-3 冷蔵庫内画面

メリット

・アイコンにより全体がとても見やすく操作が簡単である。

 アイコンがあるためどこを見れば自分の知りたいことがわかるため操作がしや すい。

・個々で消費期限・賞味期限を設定できる。

 基本の期限のものがあるが、自分でその賞味期限を設定することができ、食品 を自分なりに管理することができる。

- ・おしらせしてくれる時間を自分で設定できる。 自分の都合の良い時間に食材の賞味期限をお知らせしてくれるので、いつもお 買いものに行く時間帯などに設定することでより食材を消費させやすくなる。
- ・レシピ検索

クックパッドからのレシピが検索できるので種類が豊富である。

・使い方の提示

使い方を教えてくれる機能があったのはこのアプリケーションのみ。

デメリット

・個数の入力

個数の管理を毎回打ち込むのではなく、数字の項目を作り、すぐに編集できる とよい。

・今冷蔵庫に入っているものが一目でわかりにくい。

 アプリケーションを開いて一目で食材を確認することができない。管理しにく い。

・食材の種類が少ない

 食材を登録する際の食材の種類が少ないためにこのアプリケーションの利便性 が欠けてしまうように思う。自分なりに食材名を登録できるところがあるとよ い。

・冷凍庫の設置

 冷凍庫へ食材を管理する場合があるのでこれを設けることでより利便性があが る。

・買い物メモに書いた食材を買ったら冷蔵庫へ移動させる機能がない。 メモに書いたことをまた冷蔵庫へ登録することが二度手間になってしまう。

冷蔵庫チェッカーには、有料で「冷蔵庫チェッカーDX」というアプリケーションも ある。

2-4-3 レシぽん

食材の無駄を出さずに美味しい料理を楽しく作れる、賢く料理を楽しみたい人へお すすめするアプリケーションである。自身の冷蔵庫とリンクするウチ食サポート。1000 レシピ以上のレシピは随時更新されている。

主な機能

- ・冷蔵庫の食材を登録・管理
- ・賞味期限が残り 3 日を切ると知らせてくれるお知らせ機能
- ・レシピ検索
	- ・冷蔵庫の食材から買い足しが少ない順に
	- ・食材名、料理ジャンル、キーワード
	- ・レシピブックマーク
	- ・レシピの分量(人数)をワンタップで変更
	- ・レシピから買物リストを自動作成
	- ・レシピに料理メモを登録
	- ・買い物リストを簡単にメール送信
	- ・調理中に使えるキッチンタイマー
	- ・苦手な食材を登録することで、レシピ検索から除外

また、お気に入りに追加したレシピは、お気に入りレシピ一覧の右端のハートアイコ ンをタップすると、ハートアイコンの色が薄くなり、お気に入りから解除することが できる。

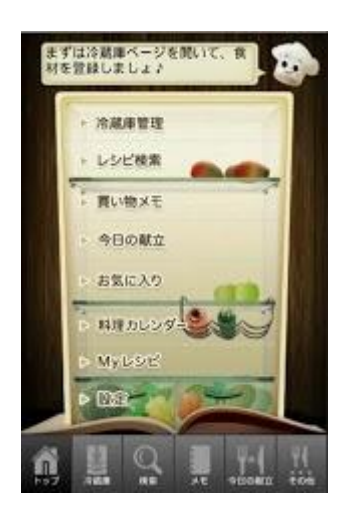

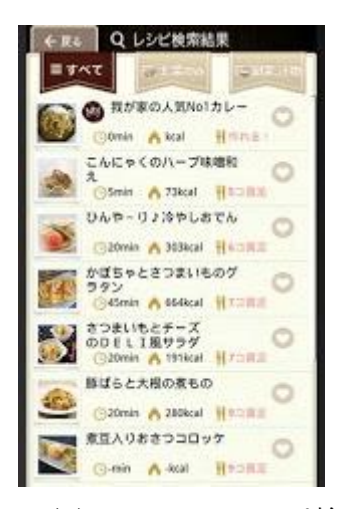

図 2-4-3-1 TOP 画面 <br>
図 2-4-3-2 レシピ検索

メリット

・レシピ検索の検索項目が多い。 食材名、料理ジャンル、キーワードと自分の知りたいレシピを細かく検索するこ とが可能である。

- ・画面が見やすく、アプリケーションの操作が容易にできる。 アイコンがあり、どこを押すと何ができるかが一目でわかる。
- ・メモ帳に登録しておいた食材を冷蔵庫の中へ移動させることが可能である。 買っておきたいものをメモ帳へ記入し、実際買うといちいち登録画面で再度入力す る手間が省ける。
- デメリット
- ・一覧にない食材を登録することができない。
- 一覧に記載されていない食材は登録することができず、その食材に関しては管理す ることができない。
- ・レシピの数が少ない。
- 2-4-4 食材管理
	- ご家庭の冷蔵庫にある食材を管理するアプリケーションです。

食材をみながらレシピや献立を考え、食材の処分や買い出しの参考にすることがで きる。賞味期限を登録しておけば期限が過ぎたものをまとめて確認することができる。 買い物リストという機能もあるためお買い物にも便利である。

主な機能

- ・食材のカテゴリの整理。
- ・保存場所(冷凍庫、冷蔵庫、野菜室等)での整理。
- ・お買い物が必要な食材の表示。
- ・期限が切れた食材の表示。
- ・複数の食材から COOKPAD の料理レシピを閲覧。
- ・公式クックパッドアプリ、ブラウザとの連携。
- ・食材登録。

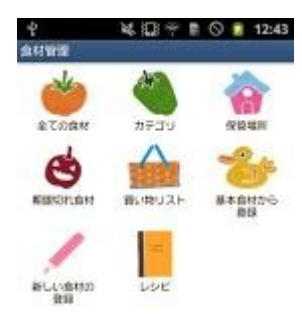

図 2-4-4-1 TOP 画面

スマーカール xths.categories.com

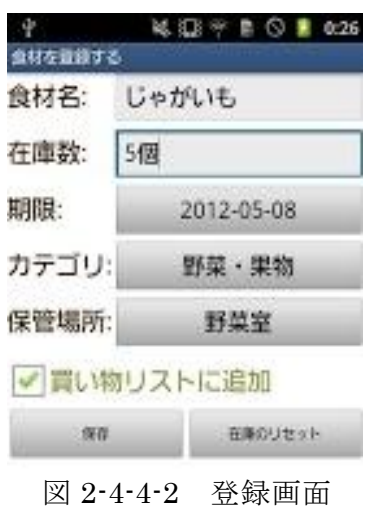

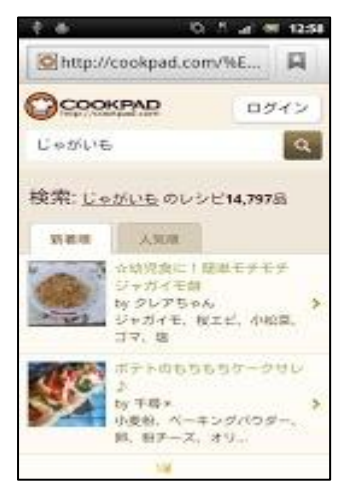

図 2-4-4-3 レシピ検索

メリット

• 保管場所(冷蔵庫・冷凍庫・野菜室・その他) 指定

食材を登録する際に指定できると手間がなくなる。

・クックパッドでのレシピ検索が可能

クックパッドからの検索によりレシピの種類が豊富である。

・カテゴリが単純に区切られて入れておりわかりやすい

アイコンでカテゴリ別に区別されており見やすく操作しやすい。

デメリット

・登録されている食材以外での登録ができない

アプリケーション内に登録されている食材以外は登録ができないため利便性に欠け る。

・単純すぎて細かく登録できない

単純で操作しやすい反面、細かい登録がなく管理しにくい。

3. 機能概要・情報

本章では食材管理に必要な機能を検討し、問題点における解決方法を探る。

3-1 解決へのアプローチ

自分が所有している食材を常に管理し、把握していることは難しい。今ある食材、 個数など大まかに把握することは可能でも、すべての食材を正確な個数や賞味期限な ど把握していられない。把握できないことが原因で食材を腐らせてしまってせっかく 買ったのに捨ててしまうことが多くある。このようなことがないよういつでも簡単に 今ある食材の情報を把握し、食材を無駄にしないアプリケーションを目指す。

3-2 解決方法の提案

今自分で所有している食材を Web 上で管理する。そうすることにより、インターネ ットにつながるスマートフォンや PC 等の携帯端末で食材に関する情報をいつでも見 ることや更新することを可能にし、食材の賞味期限が近付いてきた際には、メールに よりその主を伝える機能を搭載、食材をより無駄にすることなく消費できる。

3-3 期待されるサービス機能

Web 上で管理するにあたり、容易に食材を管理できるようにしていくために必要な 機能をあげていく。

・食材の登録と削除

食材の登録は、文字で登録するのとは別に音声やバーコードでも登録できるよう にする。これができることにより、登録にかかる手間を省き容易にアプリケーショ ンを利用することが可能である。

食材を使い終わったあとの削除は、使い終わったあとの削除は削除する個数も指 定して削除する項目を設ける。これにより食材すべてが削除されるのではなく、無 くなった分の食材を削除可能である。賞味期限が来てしまったときの削除機能、賞 味期限が来てしまった際、賞味期限切れお知らせ機能を設け、そこから賞味期限の 切れた食材を削除させることが可能である。

・食材保存方法の記載

食材をより有効的に利用するためには、食材を長持ちさせることも大切である。 食材が長持ちする情報を取得できることにより、食材の有効性をよりあげられるこ とができる。この機能は、食材を登録し終えたあとに食材に関する URL を搭載して おく。

・賞味期限お知らせ機能

 この機能は、賞味期限直前ではなく余裕をもって 3 日前からメールにてお知らせ してくれるものである。直前だと人との付き合いで料理を作ることができず、食材 を使いきれない場合がある。そんなことがないように、前もってお知らせすること で食材を使いきれるようにする。

 この機能にはもう一つ、賞味期限の近い食材を使ったレシピの情報もメールに記 載しておくことにより、よりレシピを考える手間も省け、食材を消費しやすくする。

・今ある食材からのレシピ検索

 レシピを検索していってもどんどん買いだめしてしまう可能性もある。自身の冷 蔵庫内にある食材からレシピを検索できるようにすることにより、冷蔵庫の中にあ るものから消費させていき食材の無駄をなくす。

・レシピ人数指定機能

 数あるレシピ検索サイトを調査したところレシピに記載されている人数というの はだいたい 2~4 人分である。材料もその人数に合わせた分量のため、レシピ検索か ら一人分の料理をするのは容易ではない。この人数指定機能を用いることにより、 一人分からレシピを見ることができる。たとえ料理が苦手な人でも自分が求める分 量が書かれていることで料理への壁を少しでも取り除く。

4.設計と実装

本章では、第 3 章までに検討した解決法の提案を基に、システム構成の検討と実装 を行う。

4-1 設計目標

本システムでは、以下のような項目を実現することを目標とする。

- ・食材を登録する機能
- ・食材を消費した場合の食材一覧から削除する機能
- ・食材の期限が切れる前の通知機能
- ・保存方法の情報提供機能
- ・登録している食材情報の一覧表示機能
- ・キーワードによるレシピ検索機能
- ・以上の項目をインターネットが接続された PC および携帯電話やスマート フォンで利用できること

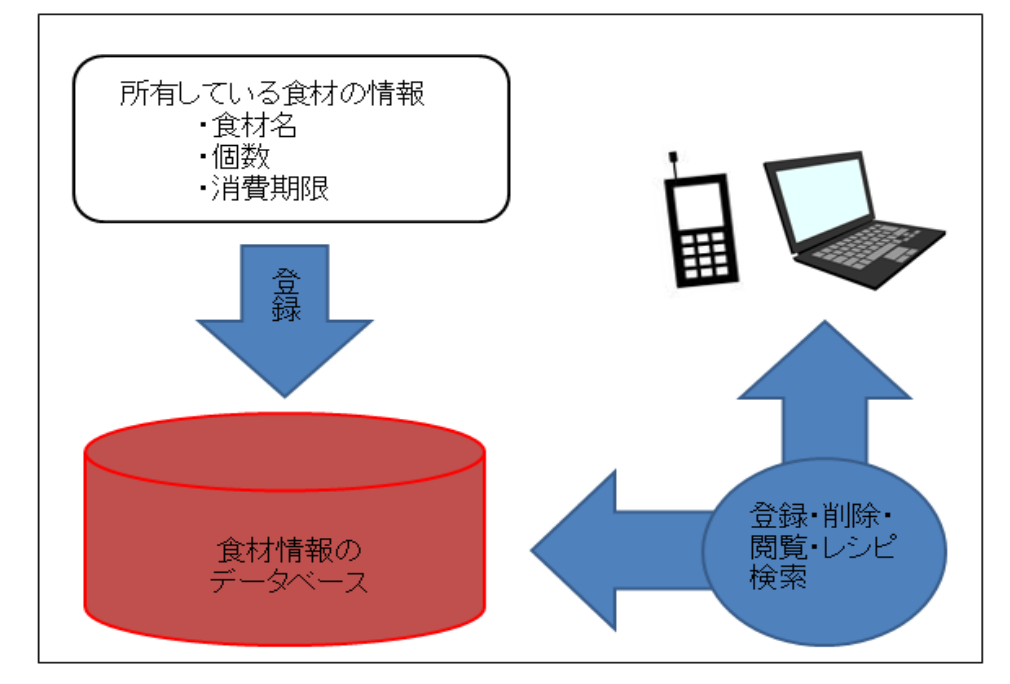

図 4-1-1 システムイメージ

本システムは、図 4-1-1 のようなイメージで構築される。ユーザは自宅にある食材 を冷蔵庫を見ながら登録することや、買ってすぐに登録することができる。また外出 先では、携帯電話やスマートフォンなどインターネットの繋がれている端末上で食材 の情報を取得することも可能である。

4-1-1 食材情報の登録ページのイメージ

TOPページ (shoku\_karenda.php)にはカレンダーを設けている。食材を登録した い日にちをクリックすることにより登録画面までいき、登録する食材の情報を入力す ることにより登録することが可能。登録画面(shoku\_toroku.php)では登録する食材 の名前、個数、消費期限を登録する項目がある。それらを登録すると、データベース

(syokuhin)に登録される仕組みとなっている。正常に登録された場合は「正常に登 録されました。」と表示される。「登録ページに戻る」からは、TOP 画面のページに戻 る仕組みになっている。

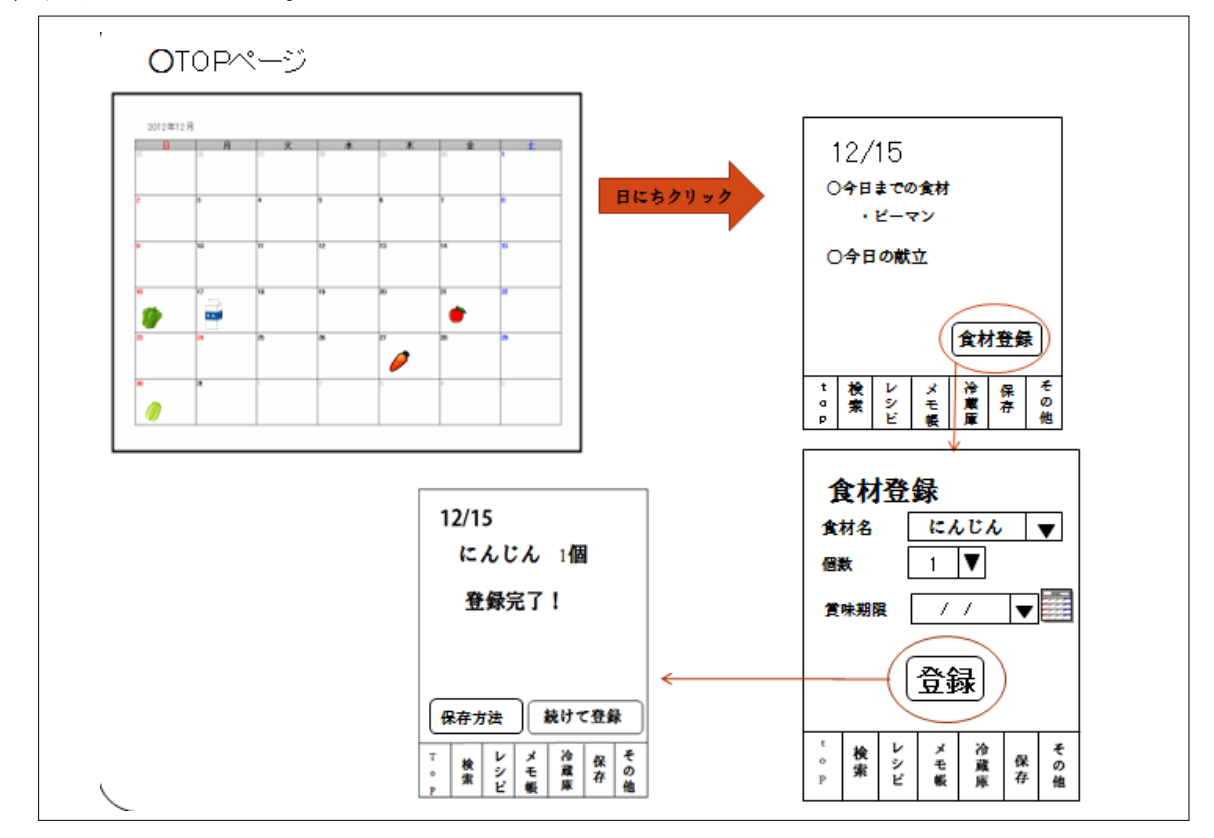

図 4-1-1-1 食材登録のイメージ

4-1-2 レシピ検索のイメージ

 レシピ検索の際にレシピサイトの API を用いて検索を行うい、レシピの検索には二 通りの方法がある。

1、TOP ページのメニューにある"レシピ"からレシピ検索の画面までいき、キー

ワード、ジャンル、食材、時間、カロリーなどの項目からレシピを検索する。ま た、現在家にある食材すべての中から探したい場合、"今ある食材から登録"と いうボタンからレシピを検索することも可能である。

2、今日までに消費しなければならない食材がある場合、その食材をクリックするこ とにより、その食材を使用するレシピを一発で検索することが可能である。

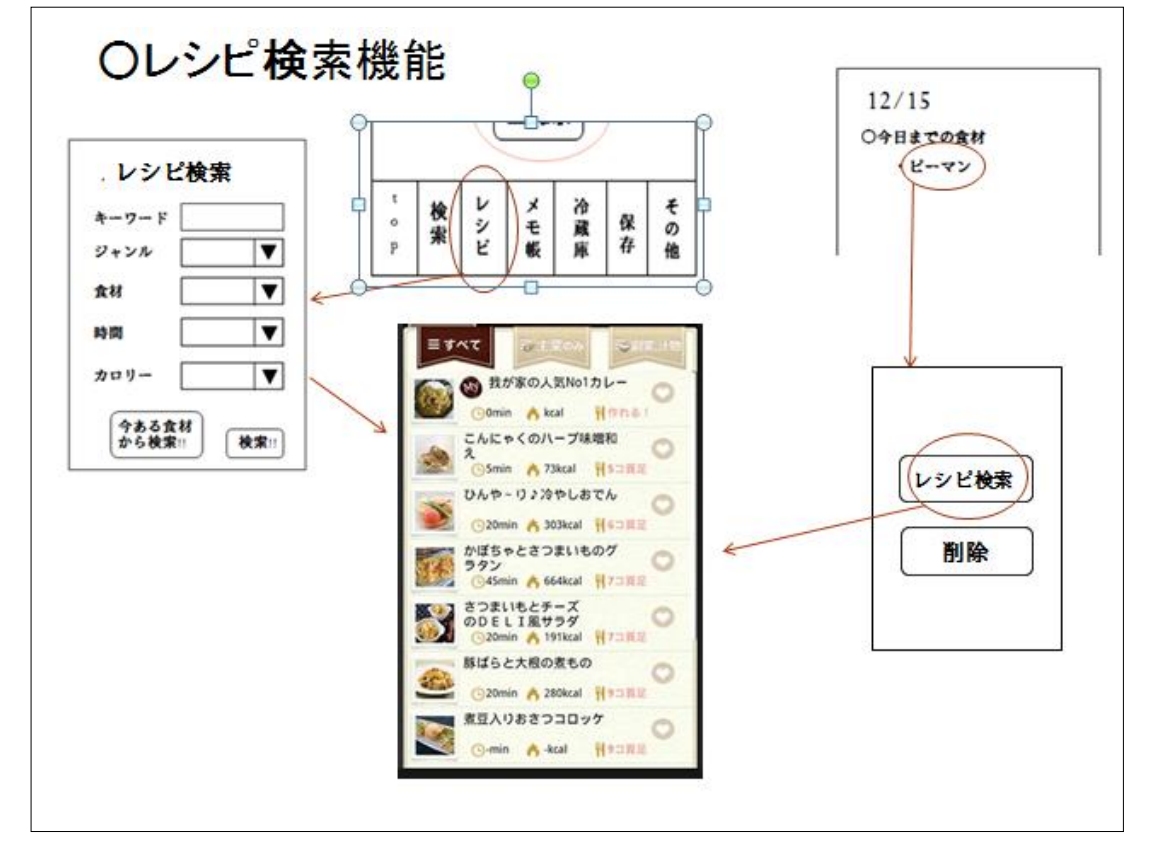

図 4-1-2-1 レシピ検索のイメージ

4-1-3 データベースの構成

食材の情報を提供するために必要なテーブルを作成する。フィールドは個数、賞味 期限、購入日、連番、ジャンル ID、サブ ID、備考である。データベースのフィール ド、データ型は表 4-1-4-1 に示す。

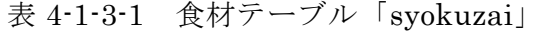

|        | 名前      | 説明 | 型       |  |
|--------|---------|----|---------|--|
| 個数     | kosu    | 整数 | Int(11) |  |
| 賞味期限   | kikan   | 日付 | Date    |  |
| 購入日    | touroku | 日付 | Date    |  |
| 連番     | renban  | ID | Int(11) |  |
| ジャンルID | jid     | ID | Int(11) |  |
| サブID   | sid     | ID | Int(11) |  |
| 備考     | biko    | 人モ | text    |  |

表 4-1-3-2「syokuzai」データベース

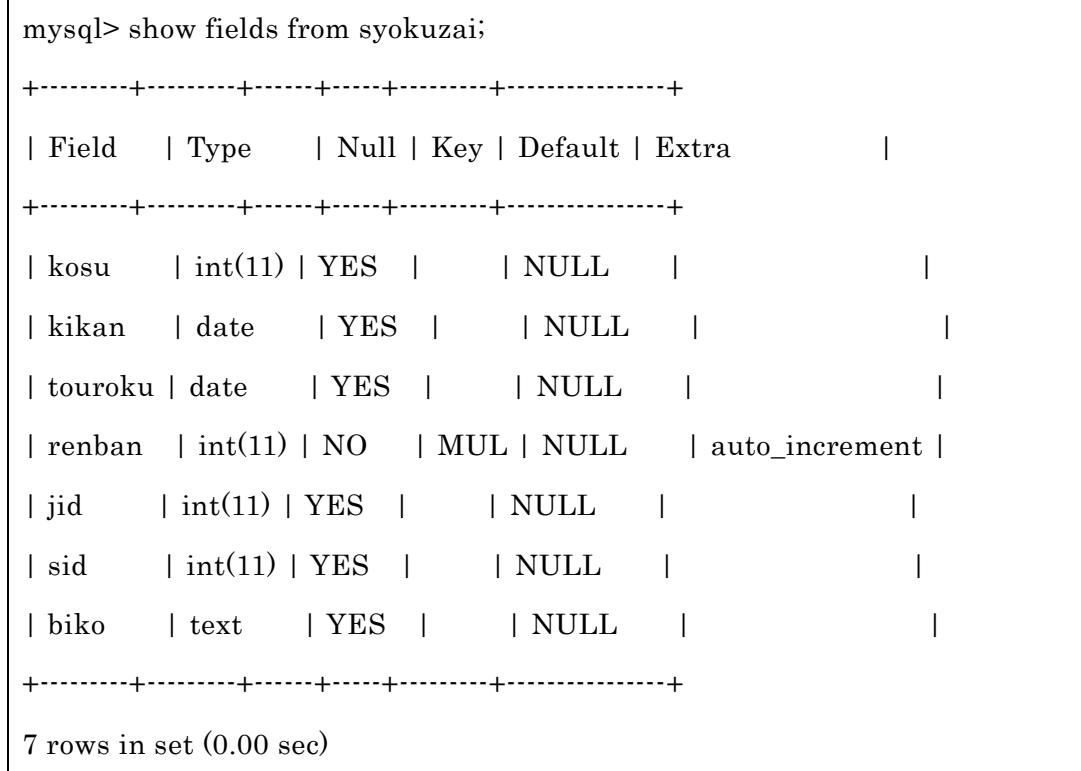

4-1-4 データベースの構成(食材のカテゴリ)

食材情報を登録する際のカテゴリを表示させるのに必要なテーブルを作成する。フ ィールドは名前、サブ名前、ID である。データベースのフィールド、データ型は表 4-1-4-1 に示す。

## 表 4-1-4-1 食材カテゴリ「syokuhin」

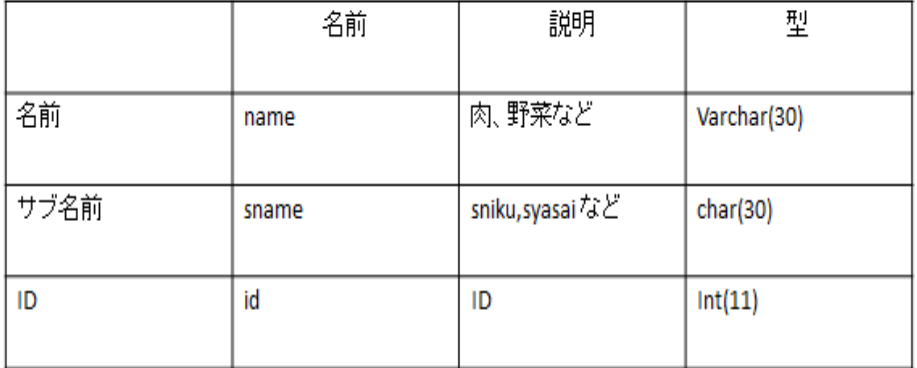

表 4-1-4-2「syokuhin」データベース

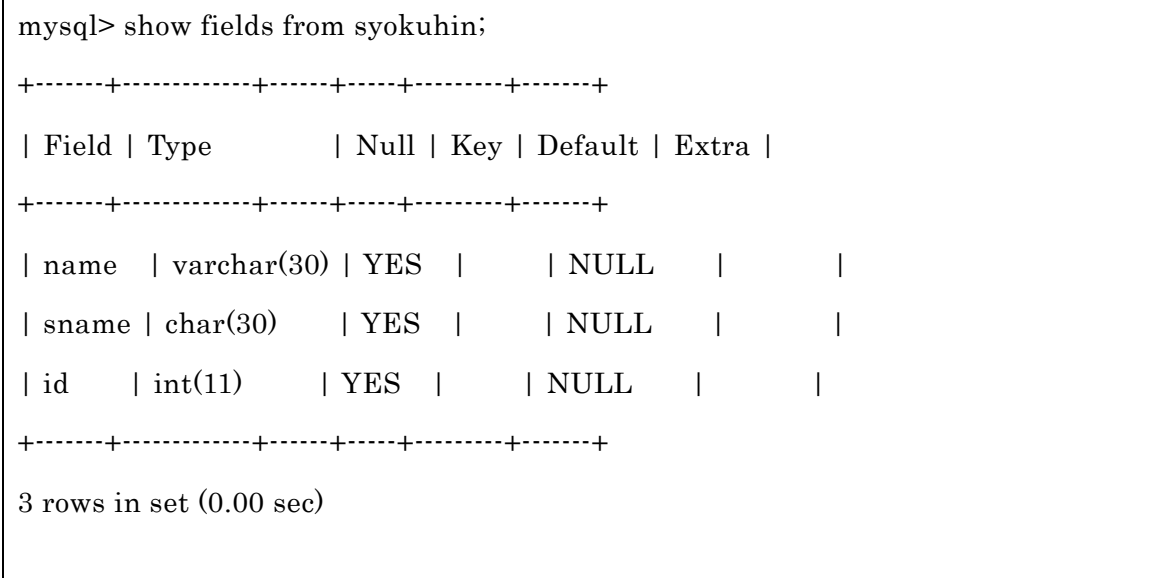

4-2 実装

4-2-1 TOP ページ

食材を登録する際に必要となり。Web 上に表示させるためのプログラムである。デ ータ内容としては、カレンダーの表示、その日に賞味期限がきている食材の表示、賞 味期限まで残り三日以内に入る食が表示される。カレンダーに記されている日にちを クリックすることでその日に食材を登録することができる。表示されている食材はク リックすることによりその食材を利用したレシピが表示される。

```
<!DOCTYPE html>
<html lang="ja" >
 <head>
 <meta charset="UTF-8" />
<title>食材管理カレンダー</title>
</head>
<body bgcolor=#FFD5DF text="#330000" >
<?php
mb_language("uni");
mb_internal_encoding("utf-8");
mb_http_input("auto");
mb_http_output("utf-8");
function name_from_id($tname, $id)
{
       if $id ==''){
               return 0;
       }
       $sql = "select * from ". $tname ." where id=" . $id;
       $result = myself\_query($sq);$rows = mysql_num_rows($result);
       if($rows == 0){
               return 0;
       }
       else {
               while(\text{row} = \text{mysgl\_fetch\_array}(\text{Sresult})){
                       return $row['name'];
               }
```

```
}
}
function sname_from_id($tname, $id)
{
       if $id ==''){
                return 0;
        }
        $sql = "select * from ". $tname ." where id=" . $id;
        $result = myself\_query($sql);$rows = mysql_num_rows($result);
        if(\text{Stows} == 0){
                return 0;
        }
        else {
                while(\text{row} = \text{mysgl\_fetch\_array}(\text{Sresult})){
                        return $row['sname'];
                }
       }
}
$db = myself\_connect('localhost', 'a940***', '******');mysql_query("SET NAMES utf8",$db);
mysql_select_db('db_a940069');
//現在の日時所得
$year=date("Y");
$month=date("n");
$day=date("j");
```

```
//言葉が入るか試す
echo"食材管理カレンダー☆<br/><";
echo"今日までの食材<br/>>";
$sql= "select * from syokuzai where kikan=¥"" . $year . "-" . 
sprintf("%02d" , $month) . "-" . sprintf("%02d" , $day) . "¥"";
//echo $sql . "<br>";
$result = myself\_query(\$sq];
$rows = mysgl_num_rows($result);if(\text{Srows} \leq 0){
       while(\text{row} = \text{mysgl\_fetch\_array}(\text{result})){
               $syokuhin = 
name_from_id(sname_from_id("syokuhin",$row["jid"]),$row["sid"]);
       print "<font color=red><br/>>b>".
name_from_id("syokuhin",$row["jid"]) ."-<a 
href='cookpad.php?keyword=" . $syokuhin . "'>" .
$syokuhin ."</a></b></font><a href='shoku_shousai.php?id=".
$row["renban"] . "'>[詳細]</a><br>";
       }
}
echo"期限まであと 3 日以内の食材<br/>";
$sql= "select * from syokuzai where 
kikan=date_add(current_date,interval 3 day) or 
kikan=date_add(current_date,interval 2 day) or 
kikan=date_add(current_date,interval 1 day)";
//echo $sql . "<br>";
```

```
//exit;
$result = myselfquad query($sgl);if (!$result){
        $message = '無効なクエリです。:' . mysql_error() . "<br>";
       $message .= 'クエリの内容:' . $sql;
       echo "<p>";
       echo $message;
       echo "</p>";
} 
$rows = mysql_name_rows($result);if(\text{rows} \leq 0){
       while(\text{row} = \text{mysgl\_fetch\_array}(\text{result})){
                $syokuhin = 
name_from_id(sname_from_id("syokuhin",$row["jid"]),$row["sid"]);
       print "<font color=blue><br/>>b>".
name_from_id("syokuhin",$row["jid"]) ."-<a 
href='cookpad.php?keyword=" . $syokuhin . "'>" . $syokuhin ."</a>(あと
" . date("z", strtotime($row["kikan"]) - strtotime(date("y-m-d"))) . "
日)</b></font><a href='shoku_shousai.php?id=" . $row["renban"] . "'>[詳
細 </a><br>";
       }
}
//date("z", strtotime($row["kikan']) - strtotime(date("y-m-d"));
// カレンダー表示
```
27

print <<<HTML

```
<table width="350" border="1" cellpadding="0" 
 cellspacing="0" bordercolor="#339900">
<tr bgcolor="#339900"> 
<td align="center" height="30" colspan="7">
<font color="#FFFFFF">${year}年${month}月
\langle t \, d \rangle\langletr>
<tr align="center" valign="middle">
<td width="50" height="25" bgcolor= #FF6600>
<font color="#FFFFFF">日</font></td>
<td width="50" height="25" bgcolor= #FFFFCC>
<font color="#330000">月</font></td>
<td width="50" height="25" bgcolor= #FFFFCC>
<font color="#330000">火</font></td>
<td width="50" height="25" bgcolor= #FFFFCC>
<font color="#330000">水</font></td>
<td width="50" height="25" bgcolor= #FFFFCC>
<font color="#330000">木</font></td>
<td width="50" height="25" bgcolor= #FFFFCC>
<font color="#330000">金</font></td>
<td width="50" height="25" bgcolor= #FFCC00>
<font color="#FFFFFF">土</font></td>
\langletr>
<tr valign="top">
HTML;
// 指定年指定月の1日は何曜日かを得る。
  $first day = date("w", mktime(0,0,0, $month,1, $year));
```
// 1日になるまで空白のセルを作成。

```
\text{\$col} = 0;while (\$col < $firstday) {
     print "<td bgcolor=#FFFFCC align=center
 width=50 height=50></td>¥n";
    \&col++; }
   # 1日から順にセルに埋める。
   for ($i = 1; $i <= 31; $i++) { //カレンダー表示部分
     $bg_color='#FFFFCC';
    if (checkdate($month, $i, $year) == True) {
      if (\$col == 7) { // \pm曜日
        print "</tr>¥n";
        \cosh = 0;
       } 
      if (\$col == 0) {
        print "<tr valign=top>\\{\pmat}"; // 日曜日
       } 
      if (\$i == \$day) { //本日の場合
         $bg_color='#FFCA2B';
       }
     //
    print "<td bgcolor=$bg_color align=center
               width=50 height=50>$i<br/>>br>";
       1/\$hoge = $year. "-". sprintf("%02d", $month). "-".
sprintf("%02d" , $i);
       //print $hoge . "<br>";
       print "<a href='shoku_touroku.php?touroku=" . $year . "-" . 
sprintf("%02d" , $month) . "-" . sprintf("%02d" , $i) . "'>登録</a>";
```

```
print "</td>¥n";
            \$col++; } 
          else { break; }
        } #ここまで
        // 末日以降の空白のセルを作成す。
         while ((\$col > 0) and (\$col < 7)) {
            print "<td bgcolor=#FFFFCC align=center> </td>¥n";
           \$col++; }
       print "</tr>¥n";
       print "</table>¥n";
            echo"<a href=shoku_zenken2.php>食材一覧</a>";
            echo"<a href=cookpad.html>レシピ検索</a>";
       ?>
       </body>
</htm>
```
4-2-2 食材登録

食材の登録を行うプログラムである。データの内容としては食材の名前、個数、賞 味期限、備考を登録することができる。食材の名前は初めに、食材のジャンルを選択 し、そこから食材の名前を選択する。個数、賞味期限に関しても食材の情報を選択す ることで登録が可能である。

```
表 4-2-2-1 食材登録 (shoku touroku.php)
```
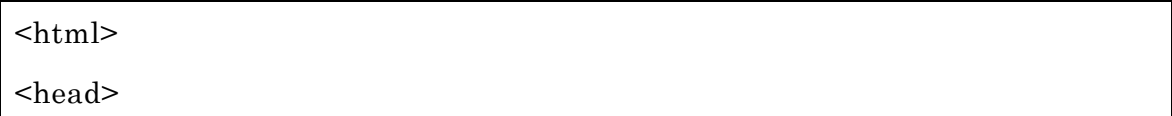

```
<meta charset="UTF-8"/>
       <title>食材登録</title>
</head>
<body>
<?php
mb_language("uni");
mb_internal_encoding("utf-8");
mb_http_input("auto");
mb_http_output("utf-8");
$db =mysql\_connect('localhost', a940***,'****);mysql_query("SET NAMES utf8",$db);
mysql_select_db('db_a940069');
extract($_POST);
extract($_GET);
//echo $touroku . "<br>";
$form = "<br>". $touroku ."の食材のデータを入力<br><for>><form
method='POST'>";
if $jid == "){}$form = "<br/>br&gt; <math>\exists y - <br/>br&gt;<br/>select name='jid'>}";$sql = "select * from syokuhin";
       $result = mysql_query($sql);$rows = mysgl_number{\text{num\_rows}}({$result});if($rows == 0){
               echo "<p>該当データがありません。</p>";
```

```
31
```

```
}
         else {
                  while(\text{row} = \text{mysgl\_fetch\_array}(\text{Sresult})){
                           $form = "<option value="sup>=" . $row['id'] . ">'" .$row['name'] ."</option>";
                  }
         }
         $form .="</select>";
}
if ($send \langle " && $jid \langle "){
         $sql = "select * from syokuhin where id =". $jid;$result = myself\_query($sq);$rows = mysgl_name_rows($result);if($rows == 0)echo "<p>該当データがありません。</p>";
         }
         else {
                  while(\text{row} = \text{mysgl} fetch \text{array}(\text{Sresult})){
                           echo "<br>\forall \forall \forall \forall \exists \exists \forall \neg : " . $row ['name'] .
"<br>";
                           $same = $row['same'];
                  }
         }
         $form .= "<br>カテゴリ内訳<br><select name='sid'>";
         $sql = "select * from " . $sname;
```

```
\text{result} = \text{mysgl\_query}(\$ \text{sq});$rows = mysql_number{\text{rows}}({$result});if($rows == 0){
                 echo "<p>該当データがありません。</p>";
        }
        else {
                 while(\text{row} = \text{mysgl\_fetch\_array}(\text{result})){
                         $form = "<option value="sup>=" . $row['id'] . ">'''.$row['name'] ."</option>";
                 }
        }
        $form .="</select>";
        $form :="<input type = 'hidden' name = 'jid' value =" . $jid \cdot ">";
        $form .="<input type = 'hidden' name = 'touroku' value ='" . $touroku . 
"'>";
}
if ($send \leq " & & $jid \leq " & & $sid \leq "){
        $form .="
        <p>個数:
        <select name='kosu'>
        <option value=1>1 個</option>
        <option value=2>2 個</option>
        <option value=3>3 個</option>
        <option value=4>4 個</option>
        <option value=5>5 個</option>
        </select>
```
";

```
\text{Syear} = \text{date}("Y");$form .="
         <p>賞味期限:
         <select name='nen'>";
         for ($i=$year; $i<$year+3; $i++){
                  $form .="<option value=". $i .">" .$i ."</option>";
         }
         $form .= "</select>年";
         $form .="
         <select name='tsuki'>";
         for (\frac{\xi}{i} = 1; \frac{\xi}{\xi} = 12; \frac{\xi}{\xi} + \frac{\xi}{\xi}$form .="<option value=" . $i .">" .$i ."</option>";
         }
         $form .= "</select>月";
         $form .="
         <select name='hi'>";
         for (\text{\$i=1}; \text{\$i<=31}; \text{\$i++}){
                  $num = sprint("%02d", $i);$form .="<option value=" . $num .">" .$i ."</option>";
         }
         $form .= "</select>\exists ";
         $form .= "<p>備考:<br><textarea name='biko' rows='10' 
cols='50'></textarea></p>";
         $form :=" \leinput type = 'hidden' name = 'jid' value =" . $jid \le "'>";
         $form .="<input type = 'hidden' name = 'sid' value ='" . $sid . "'>";
         $form .="<input type = 'hidden' name = 'touroku' value ='" . $touroku .
```

```
"'>";
}
$form .= "<br><br><input type='submit' name='send' value='送信'>
       <input type='reset' value='リセット'><br><br>
       </form>";
echo $form;
if ($send <> '' && $jid <> '' && $sid <> '' && $kosu <> '' ){
       $kikan = $nen. "-". $tsuki. "-". $hi;$sql = "insert into syokuzai values( $kosu, '$kikan', '$touroku', 0, $jid, 
$sid, '$biko')";
       $result = myself\_query($sq];if (!$result){
               $message = '無効なクエリです。:' . mysql_error() . "<br>";
               $message .= 'クエリの内容:' . $sql;
               echo "<p>";
               echo $message;
               echo "</p>";
       } else {
               echo "正常に登録されました。<br>";
               echo "<a href=shoku_karenda.php>登録ページに戻る</a>";
               echo "<a href=http://zubora-mama.com/reitou.htm>保存方法
\langle a \rangle";
       }
```
} ?> </body>

 $<$ / $html$ >

4-2-3 食材カテゴリ

食材を登録する際に必要なプログラムである。データの内容については、肉、野菜、 魚、卵・乳製品、豆腐・豆類、果実が食材名を登録の際にカテゴリから選ぶ際に選択 できる。データベースは「syokuhin」と連動している。

表 4-2-3-1 食材カテゴリ syokuhin\_touroku.php

```
<!DOCTYPE HTML>
<html lang="ja">
       <head>
               <title>syokuhin</title>
               <meta charset="UTF-8">
       </head>

\langle?php
mb_language("uni");
mb_internal_encoding("utf-8");
mb_http_input("auto");
mb_http_output("utf-8");
//extract($_POST);
//mysql_connect('localhost','riho_m','hogehoge');
//mysql_select_db('db_riho_m');
$db = myself\_connect('localhost', a940***; *******');
```

```
mysql_select_db('db_a940069');
$sq11 = "insert into syokuhin values('@','sniku',1)":$sql2 = "insert into syokuhin values('野菜','syasai',2)";
$sql3 = "insert into syokuhin values('魚','ssakana',3)";
$sq14 = "insert into syokuhin values('}% \mathbb{R}^4; \mathbb{R}^4; \mathbb{R}$sql5 = "insert into syokuhin values('豆腐・豆類','stofu',5)";
$sql6 = "insert into syokuhin values('果実','skajitsu',6)";
```

```
$result = mysql_query($sql1);$result = myself\_query($sq12);$result = myself\_query($sq13);$result = myself\_query($sql4);$result = myself\_query($sq15);$result = myself\_query($sq16);
```
mysql\_query("SET NAMES utf8",\$db);

```
/*
```
}

\*/

```
if (!$result){
      $message = '無効なクエリです。:' . mysql_error() . "<br>";
      $message .= 'クエリの内容:' . $sql;
      echo "<p>";
      echo $message;
      echo "</p>";
} else {
      echo "正常に登録されました。<br>";
      echo "<a href=j_touroku1.html>登録ページに戻る</a>";
```
?>

</body>

## $$\mbox{{\sc {\small}}$$

4-2-4 食材詳細

食材の登録した日、残りの個数、賞味期限を確認することができる。さらに削除す る際に必要でもプログラムである。削除する際には食材の一覧より、削除ボタンを押 すことで削除できる。このプログラムはデータベース「syokuhin」と連動している。

表 4-2-4-1 食材詳細(shoku\_shousai.php)

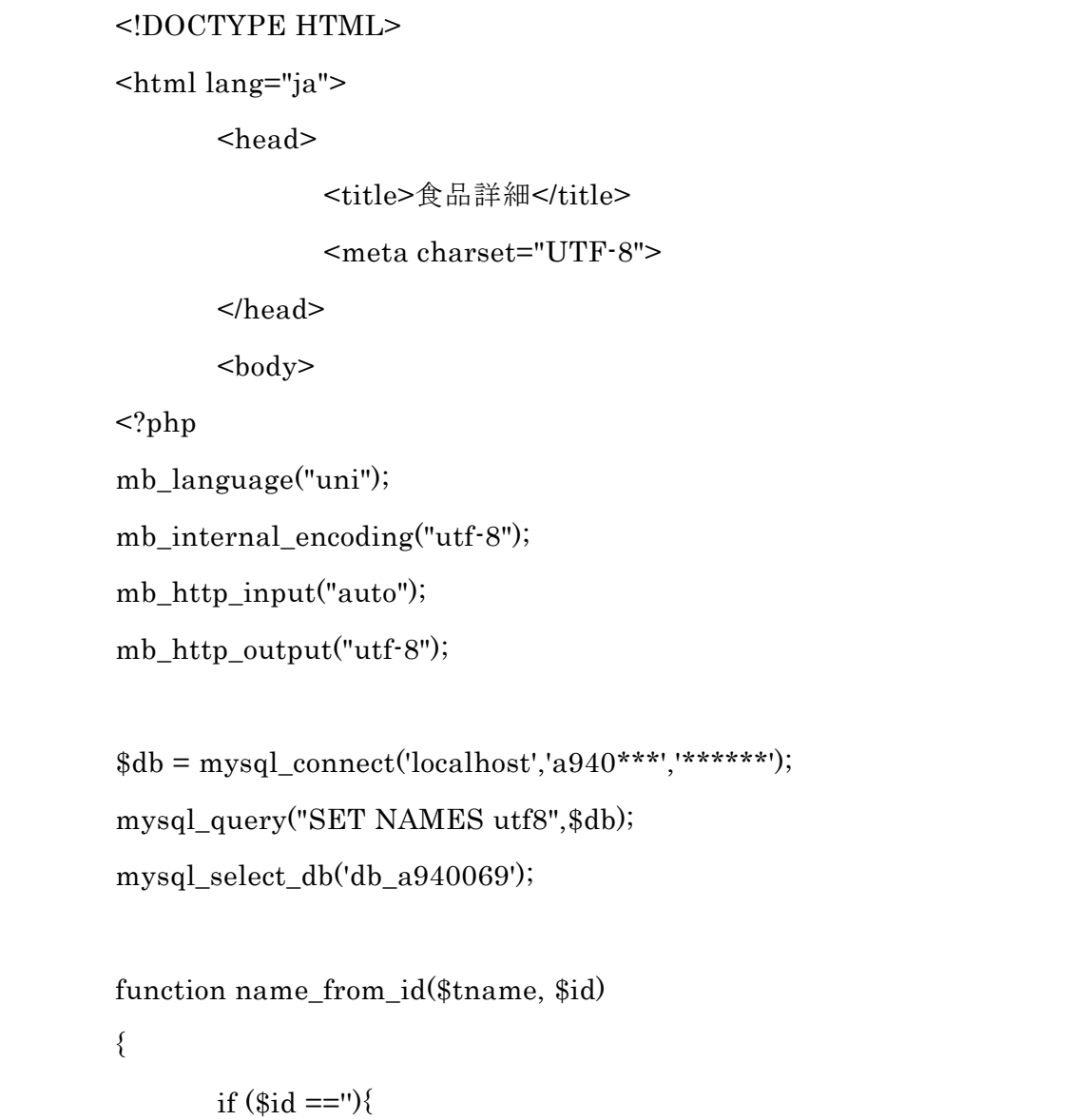

return 0;

```
}
       $sql = "select * from ". $tname ." where id=" . $id;
       $result = myself\_query($sq];$rows = mysgl_num_rows($result);if($rows == 0){
               return 0;
       }
       else {
               while($row = mysql_fetch_array($result)){
                       return $row['name'];
               }
       }
}
function sname_from_id($tname, $id)
{
       if $id ==''){
               return 0;
       }
       a = "select * from " . $tname " where id = " . $id;$result = myself\_query($sq];
       $rows = mysql_num_rows($result);
       if($rows == 0){
               return 0;
       }
       else {
               while($row = mysql_fetch_array($result)){
                       return $row['sname'];
               }
```

```
}
}
extract($_GET);
extract($_POST);
if ($send <gt;'''){}$sql = "delete from syokuzai where renban = $ren"; 
       $result = myself\_query($sq];if (!$result){
              $message = '無効なクエリです。:' . mysql_error() . 
"<br>";
              $message .= 'クエリの内容:' . $sql;
              echo "<p>";
              echo $message;
              echo "</p>";
       } else {
              echo "正常に削除されました。<br>";
              echo "<a href='shoku_karenda.php'>カレンダーに戻る
\langle a \rangle";
       }
} else {
       $sql= "select * from syokuzai where renban=" . $id;
       $result = myself\_query($sq];
       $rows = mysql_num_rows($result);
       if($rows == 0){
              echo "<p>該当データがありません。</p>";
       }
```

```
40
```

```
else {
                       while($row = mysql_fetch_array($result)){
                               //name_from_id("syokuhin",$row["jid"])
                               $syokuhin = 
        name_from_id(sname_from_id("syokuhin",$row["jid"]),$row["sid"]);
                               echo "<p>";
                               echo "品名:" .$syokuhin;
                               echo "<br />";
                               echo "個数:" .$row["kosu"];
                               echo "\text{br} />";
                               echo "購入日:" .$row["touroku"];
                               echo "<br />";
                               echo "賞味期限:" .$row["kikan"];
                               echo "\text{br} />";
                               echo "備考:" .$row["biko"];
                               echo "<br />";
                               echo "<p><form method='post'><input type = 
        'hidden' name = 'ren' value =" . $id ."><input type='submit' name='send' 
        value='削除'></form></p>";
                       }
               }
        }
        ?>
               </body>
</html>
```
4-2-5 食材全件

登録された食材を一覧にし、閲覧するために必要なプログラムである。食材データ の内容は ID,JID,SID,個数、賞味期限、登録日、備考である。このプログラムはデー タベース「syokuzai」と連動している。

表 4-2-5-1 食材全件(shoku\_zenken.php)

| html                                                  |
|-------------------------------------------------------|
| $\text{thm}$ lang="ja" >                              |
| <head></head>                                         |
| <meta charset="utf-8"/>                               |
| <title>食材全件表示</title>                                 |
| $<$ /head>                                            |
| $<$ body $>$                                          |
| $\langle$ ?php                                        |
| mb_language("uni");                                   |
| mb_internal_encoding("utf-8");                        |
| mb_http_input("auto");                                |
| mb_http_output("utf-8");                              |
| \$db =mysql_connect('localhost','a940***','******');  |
| mysql_query("SET NAMES utf8", \$db);                  |
| mysql_select_db('db_a940069');                        |
|                                                       |
| \$sql= "select * from syokuzai";                      |
| $$result = mysqLquery($sq];$                          |
| $$rows = mysql_num_rows($result);$                    |
| $if($rows == 0)$                                      |
| echo " <p>該当データがありません。</p> ";                         |
| $\}$                                                  |
| $else$ {                                              |
| $while$ \&varpm\$ row = mysql_fetch_array(\$result)){ |
| echo " <p>";</p>                                      |
| echo "ID : " .\$row["renban"];                        |
| echo "<br>";                                          |
| echo " $JID : "$ .\$row["jid"];                       |
|                                                       |

```
echo "<br />";
                               echo "SID: " .$row["sid"];
                               echo "<br />";
                               echo "個数:" .$row["kosu"];
                               echo "<br />";
                               echo "期間:" .$row["kikan"];
                               echo "<br />";
                               echo "登録日:" .$row["touroku"];
                               echo "\text{br} />";
                               echo "備考:" .$row["biko"];
                               echo "</p><hr />:
                               }
                       }
        ?>
               </body>
</html>
```
登録された食材を一覧で見ることができるプログラムである。食材の情報である品 名、個数、購入日、賞味期限、備考を見ることができる。さらに賞味期限が近い順に 並べられるようプログラムされており、瞬時に早めに消費しとかなければならない食 材が分かる。このプログラムは食材全件(shoku\_zenken.php)と連動している。

表 4-2-5-2 食材全件 2 (shoku\_zenken2.php)

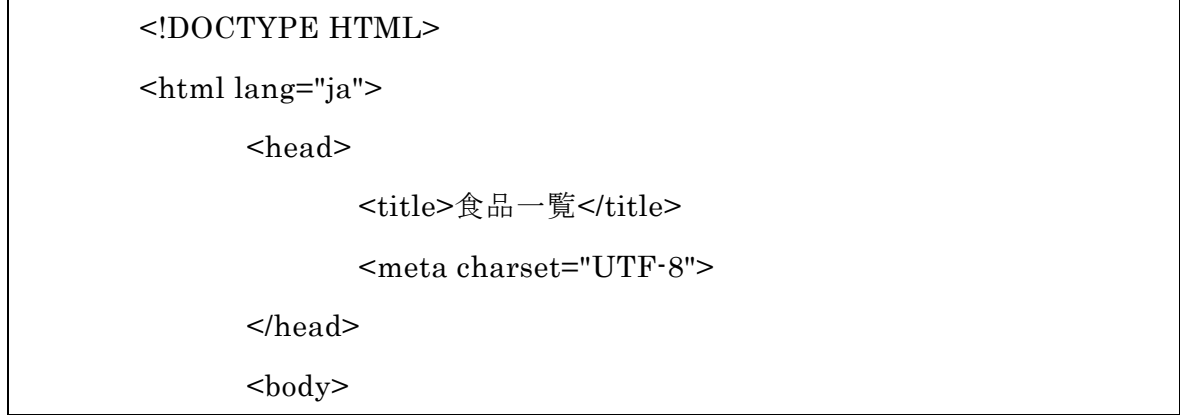

```
<?php
```
mb\_language("uni");

mb\_internal\_encoding("utf-8");

mb\_http\_input("auto");

mb\_http\_output("utf-8");

```
$db = myself\_connect('localhost', a940***', *****');mysql_query("SET NAMES utf8",$db);
mysql_select_db('db_a940069');
```

```
function name_from_id($tname, $id)
```

```
{
       if $id ==''){
               return 0;
       }
       $sql = "select * from ". $tname ." where id=" . $id;
       $result = myself\_query($sql);$rows = mysql_name_rows($result);if($rows == 0){
               return 0;
       }
       else {
                while($row = mysql_fetch_array($result)){
                       return $row['name'];
               }
       }
}
function sname_from_id($tname, $id)
{
```

```
if $id ==''){
               return 0;
       }
       $sql = "select * from ". $tname ." where id=" . $id;
       $result = myself\_query($sq);$rows = mysql_num_rows($result);if(\text{Stows} == 0)return 0;
       }
       else {
               while($row = mysql_fetch_array($result)){
                       return $row['sname'];
               }
       }
}
extract($_POST);
$sql= "select kosu, kikan, touroku, renban, jid, sid, biko, 
DATEDIFF(kikan, current date) as sabun from syokuzai where
DATEDIFF(kikan,current_date) >= 0 order by sabun";
$result = myself\_query(\$sq];
if (!$result){
       $message = '無効なクエリです。:' . mysql_error() . "<br>";
       $message .= 'クエリの内容:' . $sql;
       echo "<p>";
       echo $message;
       echo "</p>";
       exit;
}
```

```
45
```

```
$rows = mysql_num_rows($result);
if($rows == 0)echo "<p>該当データがありません。</p>";
}
else {
               echo "<form action='shoku_shousai.php' method='post'>";
               while($row = mysql_fetch_array($result)){
                      echo "<p>";
                       $syokuhin = 
name_from_id(sname_from_id("syokuhin",$row["jid"]),$row["sid"]);
                      echo "<p>";
                       echo "品 名:" .$syokuhin;
                       echo "<br/>br />";
                      echo "個数:" .$row["kosu"];
                       echo "<br />";
                       echo "購入日:" .$row["touroku"];
                       echo "\text{br} />";
                       echo "賞味期限:" .$row["kikan"];
                      echo "\text{br} />";
                       echo "備考:" .$row["biko"];
                      echo "<br />>/> /></p>";
                      echo "<input type='radio' name='ren' value=".
$row["renban"] .">削除<br><hr>";
               }
               echo "<p><input type='submit' name='send' value='削除
'></p>";
               echo "</form>";
}
```

```
46
```

```
?>
       </body>
</html>
```
4-2-6 レシピ検索

Cookpad.html でキーワードを入力すると、Cookpad にリンクする仕組みになって いる。入力したキーワードに当てはまるレシピが検索できる。検索結果は 10 件まで表 示される。レシピ名が表示され、リンクの文字をクリックすることによりレシピの詳 細画面に移動することができる。レシピを検索するにあたり、レシピサイトの API を 取得することができず、ネット上ユーザによる自作 Cookpad API で試みる。(出典: 文献7)

表 4-2-6-1 レシピ検索 (cookpad.html)

```
<!DOCTYPE HTML PUBLIC "-//W3C//DTD HTML 4.0 
Transitional//EN">
<html lang="ja">
<head>
      <meta http-equiv="Content-Type" content="text/html; 
charset=UTF-8">
      <title>キーワード入力</title>
</head>
<body>
<form method="POST" action="cookpad.php">
キーワード:
<input type="text" name="keyword" size="40" />
<input type="submit" value="送信" />
</form>
```
 $<\!\!/\mathrm{body}\!\!>$ 

 $$\mbox{{\sc {\small  
}}$$ 

Cookpad.html と連動しており、(\$\_GET)で受け取るプログラム。レシピ名とリンク が表示され、リンクをクリックするとレシピの詳細画面に移動する。

表 4-2-6-2 レシピ検索(cookpad.php)

| $<$ html $>$                                                        |
|---------------------------------------------------------------------|
| <head></head>                                                       |
| <meta charset="utf-8"/>                                             |
| <title>レシピ検索</title>                                                |
| $<$ /head>                                                          |
| <br>body>                                                           |
| $\langle$ ?php                                                      |
|                                                                     |
| extract(\$_GET);                                                    |
| extract(\$_POST);                                                   |
|                                                                     |
| mb_language("uni");                                                 |
| mb_internal_encoding("utf-8");                                      |
| mb_http_input("auto");                                              |
| mb_http_output("utf-8");                                            |
|                                                                     |
| extract(\$_POST);                                                   |
| extract(\$_GET);                                                    |
|                                                                     |
|                                                                     |
| \$request = "http://www.daisukeuchida.com/services/cookpadxml.php"; |
| $\text{\$query} = \text{""};$                                       |
| $query = "&keyword="$                                               |

```
//$keyword = "#";
        $query .= $keyword;
        $response = simplexml_load_file($request . "?" . $query);
        $recipes = $response->recipes;
        if (isset($recipes->recipe)) {
                //echo "検索結果: ". count($recipes->recipe). "件 <br />>";
                echo "<hr>";
                foreach ($recipes->recipe as $recipe) {
                        echo "レシピ名:" . 
        htmlspecialchars($recipe->recipeTitle) . "<br/>>br />";
                        echo "リンク: ". "<a href=¥"" .
        htmlspecialchars($recipe->url) . "\">" . "\gamma ! \gamma /> \gamma </a>> </br />";
                        echo "<hr>";
                }
        } else {
                echo "検索結果: 0件 <br />";
        } 
?>
```
5.評価と考察

本章では、第4章で実装したシステムが正常に動くかの確認と考察をする。

# 5-1 動作確認

本システムが正常に動作するかの確認を行う。

まずは TOP 画面である。ここでは今日までの食材、期限まであと3日以内の食材を 確認することができる。また、カレンダーでは日にちが書かれている登録ボタンをク リックすることによりその購入した日の食材を登録することができる。

| 食材管理カレンダー☆<br>今日までの食材<br>肉-牛[詳細]<br>期限まであと3日以内の食材<br>肉-生(あと2日) 詳細] |          |          |                      |                       |          |                      |  |  |
|--------------------------------------------------------------------|----------|----------|----------------------|-----------------------|----------|----------------------|--|--|
| 2013年1月                                                            |          |          |                      |                       |          |                      |  |  |
| Β                                                                  | 月        | 火        | 水                    | 木                     | 金        | 士                    |  |  |
|                                                                    |          | 1<br>登録  | $\overline{2}$<br>登録 | 3<br>登録               | 4<br>登録  | $\overline{5}$<br>登録 |  |  |
| 6<br>登録                                                            | 7<br>登録  | 8<br>登録  | 9<br>登録              | 10<br>登録              | 11<br>登録 | 12<br>登録             |  |  |
| 13<br>登録                                                           | 14<br>登録 | 15<br>登録 | 16<br>登録             | 17<br>登録              | 18<br>登録 | 19<br>登録             |  |  |
| 20<br>登録                                                           | 21<br>登録 | 22<br>登録 | 23<br>登録             | 24<br>登録              | 25<br>登録 | 26<br>登録             |  |  |
| 27<br>登録                                                           | 28<br>登録 | 29<br>登録 | 30<br>登録             | $\overline{31}$<br>登録 |          |                      |  |  |
| 簡ルシビ検索<br>食材·                                                      |          |          |                      |                       |          |                      |  |  |

図 5-1-1TOP 画面(shoku\_karenda.php)

登録ボタンをクリックすると登録画面 (shoku touroku.php) の画面に移動。まず は食材のカテゴリの選択する。次の画面ではカテゴリの内訳をする。

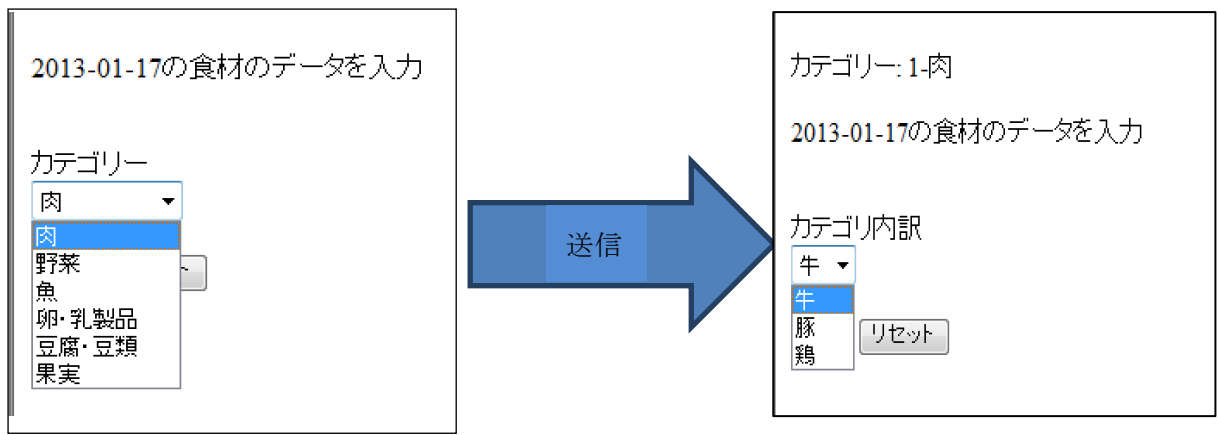

図 5-1-2 食材データの入力(shoku\_touroku.php) 図 5-1-3 食材データ入力

食材の名前を選択したのちに、個数、賞味期限、備考を入力し送信をクリックする と食材の登録が完了される。

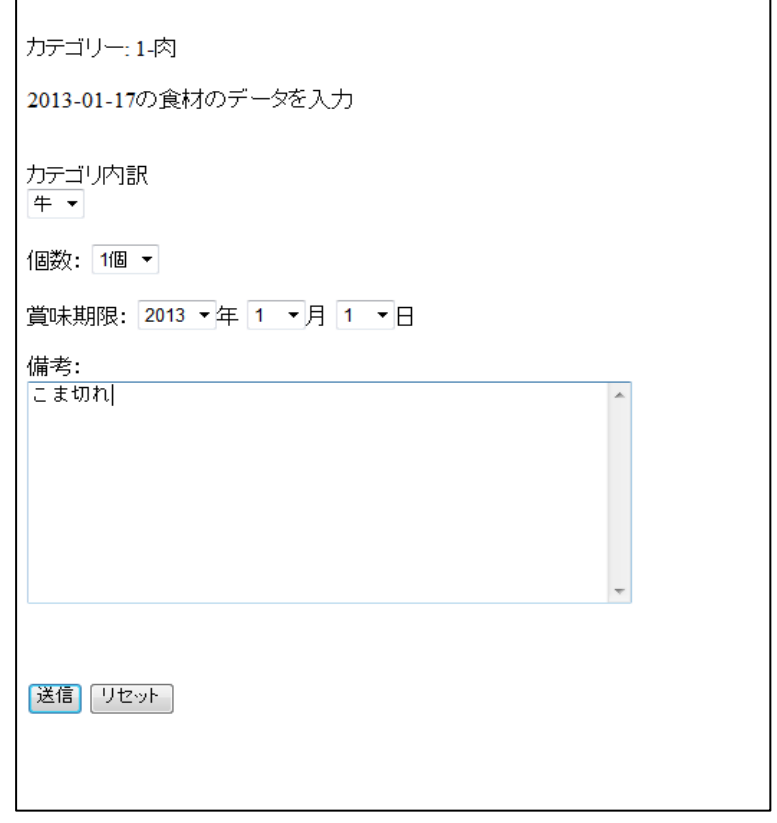

図 5-1-4 食材データ入力

登録が完了すると図 5-1-4 の下に「正常に登録されました。」と表示される。

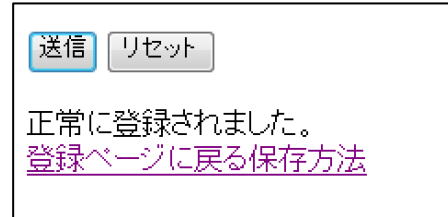

## 図 5-1-5 食材登録完了ページ

登録が完了し、登録ページに戻るをクリックすると TOP 画面に戻ることができる。 また保存方法をクリックすると保存法を取得することができる。

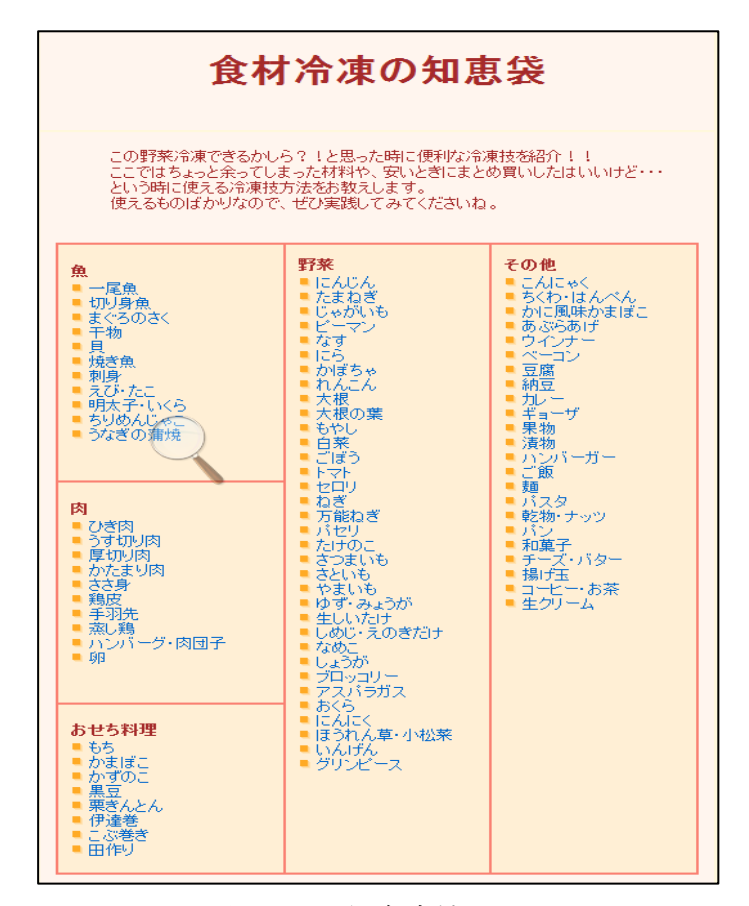

図 5-1-6 保存方法画面

登録された食材は TOP ページにある食材一覧より閲覧することができる。

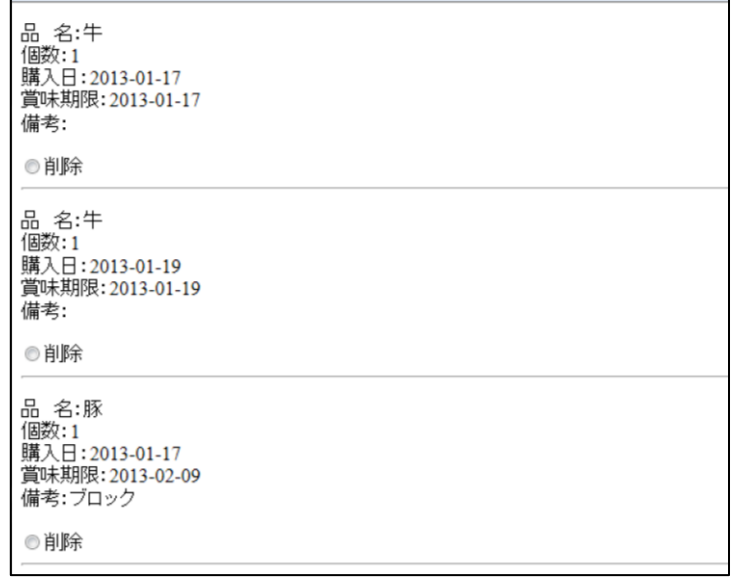

### 図 5-1-7 食材一覧

削除する際は削除させたい食材の削除ボタンをチェックし、一番下にある削除ボタ ンをクリックすることにより削除が完了する。

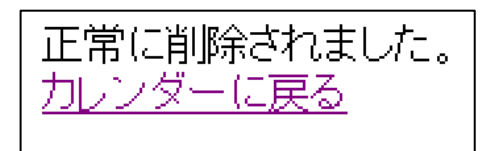

図 5-1-8 食材削除完了画面

5-2 機能評価

目標としていた機能にできたもの、できなかったもの、改善の余地があるものとさ まざまである。

- 1. 私の理想にしていた TOP ページにカレンダーを置くことができた。賞味期限の近 い食材を一目で分かるようにできたこともよかったと思う。今回は日にちの下に登 録ボタンを設けたが、日にちをクリックすることにより登録、削除、レシピ検索の 画面に進めるようにできるとさらにプログラムを操作しやすくなるのではないだ ろうか。
- 2. 賞味期限お知らせ機能に関しては TOP ページに賞味期限が今日までの食材、三日 以内の食材と表示させることができたが、これをさらにメールでお知らせしてくれ る機能もあるとさらに食材を効率よく消費していけるのではないかと感じた。
- 3. 食材保存の機能は実行させることはできたが保存方法の一覧を並べるだけで終わ ってしまった。理想としては、登録した食材に対する保存方法が出てくるようにな れば瞬時に情報を取得できて使いやすいアプリケーションになるであろうと考え る。
- 4. 食材の削除機能に関しては削除はできるが、一つ一つの食材の削除でしか実行させ ることができなかった。複数の食材の削除ができるようになればアプリケーション

の操作効率が良くなると感じる。

- 5. 食材登録機能に関しては実行させることができた。しかし、登録する際にカテゴリ ーを選び、さらに次の画面でもカテゴリーの内訳をしなければならなくなり、登録 が完了するまでにちょっと手間がかかってしまう。これを一つの画面で食材の登録 までもっていけるようになるとさらによくなる。
- 6. レシピ検索に関してはキーワードだけでの検索という形になってしまった。キーワ ードだけでなく、ジャンル、食材など様々な情報からレシピを検索できるようにな るとより自分の求めているレシピを検索できるようになる。
- 7. 食材を消費した際の食材の更新ページを作ることができなかった。この機能がない と食材を使用したときの食材情報を更新させることができない。
- 8. インターネット上での利用に関しては最低限の機能を実行することはできた。この プログラムを携帯電話、スマートフォンなどの持ち運びできる端末で利用できるよ うにするとより使いやすいアプリケーションになっていく。

#### 5-3 考察

本研究での目標はインターネット上で携帯電話やスマートフォンなどの携帯端末を 利用することにより、どこでも手軽に素早く家にある食材の情報を取得し、一人暮ら しの自炊で食材の無駄を出さない。また自炊に関わる時間をなるべく短縮させられる ことを目標にしていた。このアプリケーションでは、購入した食材の登録、削除、今 ある食材の閲覧が可能である。さらに食材をより効率的に消費させるためには、食材 をより長持ちさせることが必要である。それにより食材の保存方法の取得を可能とし、 さらにレシピ検索機能を設ける。また賞味期限が切れそうな食材に関してはお知らせ 機能を設けることでより食材を無駄にさせないようにする。

今回私はこれらの最低限の機能を実装できた。登録、削除、食材情報の一覧、食材 を登録したあとの食材保存方法の情報取得、レシピ情報の取得ができる。登録に関し ては食材の名前、個数、賞味期限、備考を入力し登録を可能にした。削除機能は食材

情報の一覧から削除できる。本来は、一度でいくつもの食材を削除できるようにした かったのだが今回実装できたのは一つひとつの食材の削除である。食材情報の一覧は 賞味期限の近い順に並べることで早く消費しなければならない食材をすぐに見つけ出 せるようにした。食材保存方法の情報取得については、登録した際に見れるようにな っている。理想としては、登録した食材の保存方法を取得していけたらよいのだが今 回は保存方法が乗っている一覧を閲覧できるだけで終わた。レシピ情報の取得は、理 想としては、キーワード、食材、ジャンル、時間やカロリーなどから自分のより求め ているレシピを検索できたらよかったのだが、今回はキーワードからだけの検索が可 能である。

本研究でアプリケーションを実装したことにより、既存するアプリケーションより も早く消費しなければならない情報を取得しやすくなった。目標としていた素早く食 材の情報を取得できるという点においては実行できたのでよかった。また既存するア プリケーションにはない食材の保存方法の情報を取得できるようにし、食材をより有 効的に利用できるようになった。他の機能に関しては既存するアプリケーションに劣 ってしまうところがあるが、基本的な機能を実現したアプリケーションを作りだすこ とができてよかった。

今回実装できたなかったものとしては、登録されている食材の情報の更新である。 これがなければ食材を半分消費したとき新しいその食材の情報が分からなくなってし まう。そのため料理を作る際に、食材が足りなくなってしまうなんてことが起きてし まう。更新機能ができることで、より正確な食材の情報を取得することが可能となる。 またこれから改善していくべきものは削除機能の改善、保存情報取得の改善、レシピ 検索機能の改善などがあげられる。また、今回インターネット上でアプリケーション を実装させることができたが、携帯端末での実装を行うことができなかった。 これらの改善することにより、より使いやすくなるアプリケーションとなるので今後

もこれらを課題とし取り組んでいく。

55

6.まとめと今後の課題

6-1 まとめ

本研究の目標は、食材の情報の取得とレシピ提供により、食材を効率よく消費させ ることの実現を目指した。一人暮らしをする人を対象にしたアンケートにより、一人 暮らしの自炊における問題点が明らかになった。問題点としては、食材を買っても食 材が傷んでしまい全部を使いきれず無駄にしてしまう、自炊をするのにレシピを考え たりする時間や手間がかかるため面倒だと感じる人が多いようだ。その問題点を解決 するにあたり、Web 上で食材の情報を管理することを目標にさまざまな設計目標を立 てた。PC の Web 上にてアプリケーションを実行させることができた。既存のアプリ ケーションにはない TOP ページでのカレンダー表示、賞味期限お知らせ機能はユーザ ーが使うにあたり一目ですぐに消費しなければならない食材がわかるので、効率よく 食材を消費させることが可能となった。まだまだ至らない点や不十分な点が多々ある が、既存するアプリケーションにはないアプリケーションを作り上げえることができ た。

6-2 今後の課題

目標としていたほとんどの機能は実装させることができた。しかし、食材情報を登 録しても食材を使用したあとの削除はできても情報を更新できる機能も必要である。

レシピを検索する際にキーワードだけの検索になってしまうとユーザーの思い通り のレシピを検索することはできない。キーワード以外にもジャンル、食材、時間やカ ロリーでも検索できるようにするとよりユーザの求めるレシピを検索することが可能 になり、自炊の問題点も解決してくる。

今後の課題

・削除機能の改善

今回実行できたのは食材一覧から削除する食材を一つ選び削除ボタンを押すことで 削除ができる。一つずつでしか削除ができないので無駄な手間がかかる。一つずつで はなく複数の食材をいっきに削除できるようになるとより使いやすくなる。

・食材保存方法情報の取得機能の改善

今回実行できたものは食材の登録完了の際に食材の保存情報のサイトをリンクさせ 一覧から保存情報を取得できる。これだと探す手間がかかり、どうしてもアプリケー ションを利用することに抵抗を感じてしまう。登録した食材の情報がすぐに出てきて くれることでさがす手間も省け、より使い勝手のいいアプリケーションになる。

・レシピ検索機能の改善

レシピ検索機能に関して、今回実装できたのはキーワード検索のみである。これで は本来ユーザーが求めているレシピが見つかりにくい。これをキーワードだけでなく、 ジャンル、食材、時間、カロリーなどから検索可能にすることでユーザーが求めてい るレシピを見つけやすくなる。

・登録食材の更新機能の追加

今回のアプリケーションの中で登録されている食材の情報を更新させる機能を作り あげることができなかった。これがなければ食材を半分使用したあとの情報をアプリ ケーションに反映させることができず、いざ料理をするとなったとき食材が足りない なんてことが起きてしまう。そんなことを防ぐためにもこの更新機能を追加させるこ とが必要である。

・携帯電話やスマートフォンなどの携帯端末での利用

今回はインターネットが接続されている PC 上での実装である。携帯電話やスマー トフォンでの実装を今回は行うことができなかった。理想では携帯電話やスマートフ ォンなどの携帯端末で利用できることにより、このアプリケーションがさらに便利に なる。

これらの課題をこれからも取り組んでいき、よりよいアプリケーションを作りあげ て行けるよう努力する。

## 参考文献

1. 総務省「国勢調査」 2012/11/21

[http://www.stat.go.jp/data/kokusei/2005/index.htm]

2. 社団法人 全国宅地建物取引業協会 2012/11/21 [http://www.zentaku.or.jp/public/hitorigurashi/web\_enq2011/vol.4/index.html]

3. マイナビニュース 2012/12/2 [http://news.mynavi.jp/news/2009/02/23/024/index.html]

4. PHPBook 2012/12/19

[http://www.phpbook.jp/tutorial/mysql/]

5. PHP プログラミング初心者入門講座 2012/12/2 [\[http://php5.seesaa.net/article/62432244.html\]](http://php5.seesaa.net/article/62432244.html)

6. Googl play 2012/11/3 [https://play.google.com/store?hl=ja&tab=88]

7. Cookpad API(自作)2013/1/5 [\[http://www.daisukeuchida.com/?eid=20081222\]](http://www.daisukeuchida.com/?eid=20081222%5d%20)

8. Cookpad [http://Cookpad.com/] 謝辞

本研究において、指導をしてくださった指導教員の渡辺恭人准教授には大変感謝申し 上げます。テーマ選びから論文の構成・執筆、プログラミングに至るまで丁寧な助言 をしてくださりありがとうございました。

本研究にあたるまで4年間という長いようで短い間様々なことを教えていただきま した。なによりも最後まで諦めないでやりぬくことの大切さを教えて頂きました。こ れはこれから生きていく中でもとても大切なことで、社会出たら今まで以上に大変な こと、辛いことたくさんあると思います。しかし、このテーマ研究会で渡辺先生に教 えて頂いたことを思い出し頑張っていこうと思います。

話は戻りますが、3年間渡辺先生のテーマ研究会に入り、研究会では的確な指導を いただき、ここで指導していただけたものがあったからこそ本研究を終えることがで きました。渡辺先生に的確な指導、アドバイスをいただけたからこそ自分の力以上の 研究をすることができました。ここまでの過程で何度も壁にぶつかり投げ出したくも まりました。しかし、誰よりも渡辺先生が親身になってみてくださって、心配してく ださりました。それがなによりも私にやる気を与えてくれました。そして渡辺先生の おかげで最後まで研究を進めることができました。

最後に、私の卒業論文に携わってくださった方全員にもう一度感謝の気持ちえお述 べさせて頂き謝辞とさせていただきます。本当にありがとうございました。